## **Marcadors**

Definim com a marcadors aquells conceptes més relacionats amb les les activitats i partides del pressupost com, per exemple, el Pressupost d'Execució Material (PEM) de Moviment de Terres, el PEM d'Instalaciones, …

Per **crear un nou marcador**, ens situem en la tipologia desitjada (es marcarà en blau el nivell en el qual estem ubicats dins de l'arbre de tipologies d'obra) i fem clic la icona **+** costat de Marcadors.

Sempre serà possible editar i esborrar el marcador des del nivell en el qual ha estat creat i vinculat, utilitzant les icones per a aquestes funcionalitats.

 $\pmb{\times}$ 

Així doncs, poden haver marcadors genèrics del nivell tipologia (com per exemple, per a la tipologia Edificació el PEM del capítol Instal·lacions) i altres més específics per subtipologia (com per exemple, per la subtipologia Edificació-Salut- Hospital el PEM de les instal·lacions dels quiròfans)

En la nova vista de creació d'un nou marcador haurem d'introduir els següents 2 camps obligatoris: Nom (Descripció del marcador), Codi (indicarem l'acrònim amb el qual designarem el marcador). No hi ha camp d'Unitat de Mesura doncs el Mòdul estableix Euros per defecte.

 $\pmb{\times}$ 

Amb la icona  $\leq$  es pot **modificar / editar una pregunta** que ja hagi estat creada en una tipologia / subtipologia d'obra.

Amb la icona  $\geq$  es pot **eliminar una pregunta** que hagi estat creada en una tipologia / subtipologia d'obra.

From: <http://wiki.itec.cat/>- **Wiki**

Permanent link: **[http://wiki.itec.cat/doku.php?id=ca:tcqi:tcqi\\_modulos:tcqi\\_edc:definicion:marcadores](http://wiki.itec.cat/doku.php?id=ca:tcqi:tcqi_modulos:tcqi_edc:definicion:marcadores)**

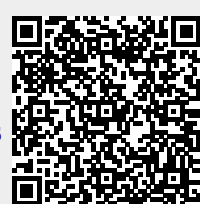

Last update: **2017/11/15 08:50**